Przetwarzanie energii elektrycznej w fotowoltaice

# Ćwiczenie 9 Bezobsługowy akumulator kwasowo-ołowiowy

wer. 1.5.2, 2016

opracowanie ćwiczenia: Tomasz Torzewicz, Łukasz Starzak opracowanie układu pomiarowego: Bolesław Fijałkowski, Tomasz Torzewicz, Łukasz Starzak Politechnika Łódzka, Katedra Mikroelektroniki i Technik Informatycznych

## A. Układ pomiarowy

### Obiekt badań

W ćwiczeniu badany jest bezobsługowy akumulator kwasowo-ołowiowy (VRLA) LC-R121R3PG. Jego karta karta katalogowa, która będzie potrzebna do opracowania wyników, jest dostępna w katalogu bloku Y:\ELEMS\sf.

Wykorzystywana jest ładowarka oparta na sterowniku UC3906.

Do pomiaru i rejestracji napięć i prądów należy wykorzystać mierniki PC510a, które komunikują się z komputerem poprzez interfejs USB i aplikację PC Link Plus. Ich konfiguracji należy dokonać w sposób opisany niżej, po połączeniu układu pomiarowego zgodnie z odpowiednimi instrukcjami zamieszczonymi w dalszej części niniejszej instrukcji.

#### Zestawienie obwodów

- <span id="page-0-0"></span> 1. Zestawić układ pomiarowy umożliwiający rejestrację prądu i napięcia ładowania akumulatora zgodnie z rys. [1,](#page-1-0) przy czym w tej chwili nie zamykać jeszcze obwodu prądowego z akumulatorem. W szczególności:
	- w przypadku pomiaru prądu wykorzystać wejście multimetru o obciążalności 10 A;
	- mierniki włączyć zgodnie z rzeczywistym zwrotem napięcia i prądu.
- 2. Na zasilaczu ustawić prąd graniczny ok. 1,5 A (nie mniej), a następnie napięcie 18 V.
- 3. Zestawić układ pomiarowy umożliwiający rejestrację napięcia rozładowania akumulatora i kontrolę prądu rozładowania zgodnie z rys. [2,](#page-1-1) przy czym w tej chwili nie zamykać jeszcze obwodu prądowego z akumulatorem. Zastosować się do uwag podanych w pkt. [1.](#page-0-0)
- 4. Poprosić prowadzącego o sprawdzenie połączeń.

### Konfiguracja mierników

- 5. Trzy mierniki połączyć z komputerem poprzez gniazda USB z tyłu obudowy komputera. Czwarty miernik pozostawić niepołączony.
- 6. Z menu Start systemu Windows wybrać Panel sterowania ‣ System ‣ Sprzęt ‣ Menedżer urządzeń ‣ Ports (COM & LPT) i stwierdzić, pod jakimi numerami portów widziane są interfejsy mierników opisane jako Sanwa PC Link System Cable.
- 7. Uruchomić program PC Link Plus, ignorując wyświetlony komunikat o uprawnieniach użytkownika.
- 8. Z menu wybrać Port · Set, zaznaczyć liczbę pierwszych kanałów równą liczbie mierników połączonych z komputerem i ustawić w nich:
	- Port Number oznaczenie ustalone w pkt. 2,
- Model: PC500/510/520.
- 9. Włączyć wszystkie mierniki ustawiając ich funkcje zgodnie z odpowiednim rysunkiem przedstawiającym układ pomiarowy.
- 10. Wcisnąć przycisk Start, co powinno spowodować wyświetlenie w aplikacji wskazań mierników. W przeciwnym razie występuje błąd działania, połączenia lub konfiguracji.
- 11. Wcisnąć Stop. Wprowadzić następujące ustawienia:
	- a) krok czasowy rejestracji danych 20 sekund z menu wybrać Interval · Second i wpisać 20;

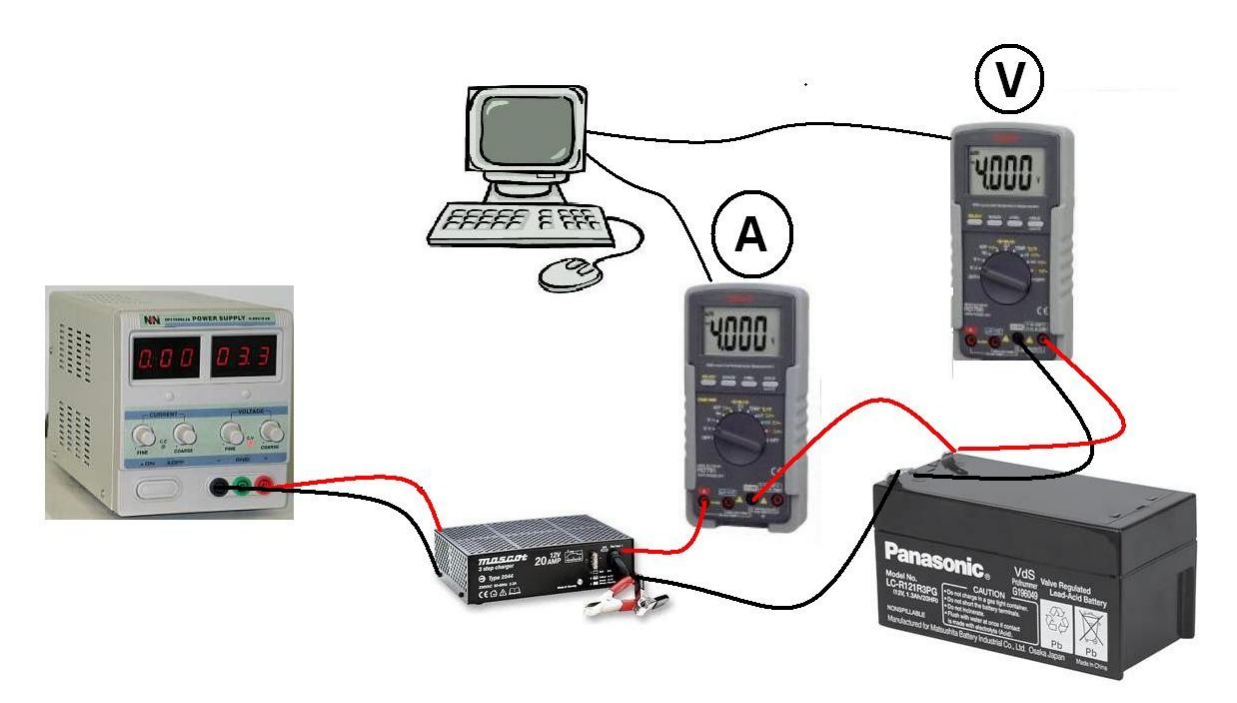

Rys. 1. Układ pomiarowy do rejestracji przebiegów prądu i napięcia ładowania akumulatora

<span id="page-1-0"></span>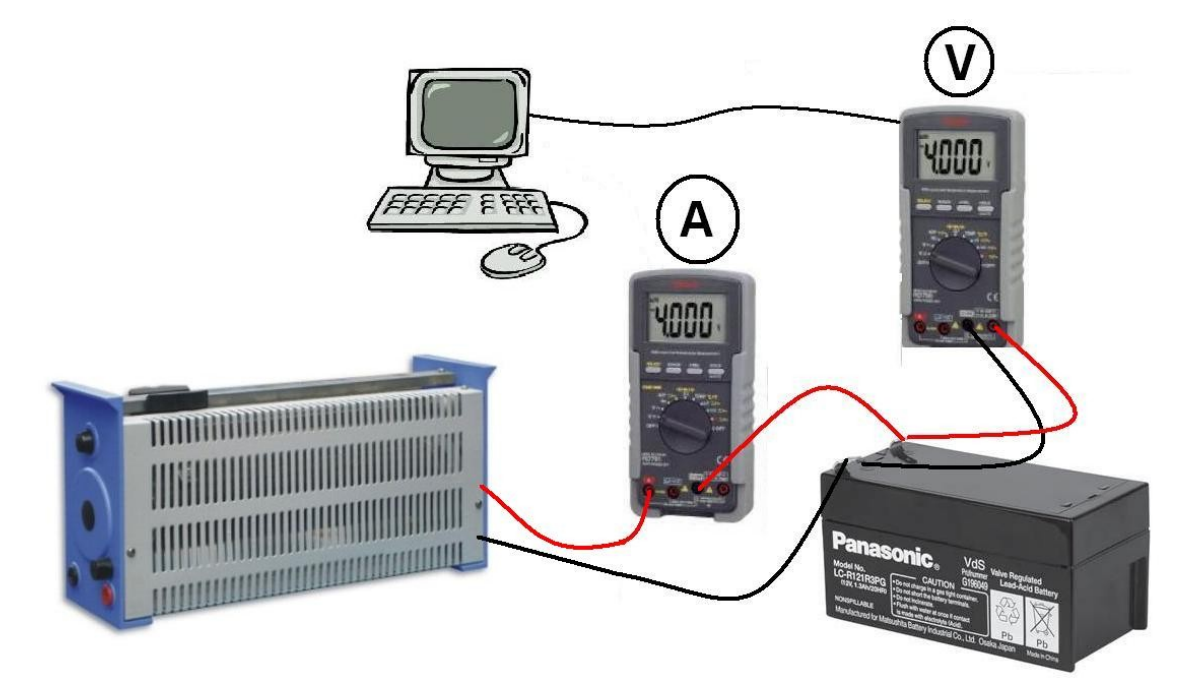

<span id="page-1-1"></span>Rys. 2. Układ do rejestracji napięcia akumulatora podczas jego rozładowania stałym prądem

- b) w menu Form:
	- wybrać format danych programu Excel zaznaczyć pozycję Excel,
	- zapis czasu upływającego od rozpoczęcia pomiaru zaznaczyć Progress Time,
	- pozostałe pozycje w dolnej części menu powinny być niezaznaczone;
- c) dostosować skalę osi Y do wartości występujących w mierzonych obwodach w menu Setting wybrać:
	- Y Manual i dla miernika napięcia wpisać zakres do 15 V od 0 V, a dla miernika prądu do 1,5 A od 0 A,
	- Y Division ‣ 10 Division.

## <span id="page-2-1"></span>B. Rejestracja przebiegu ładowania i rozładowania

#### Rozpoczęcie ładowania

- 1. Rozpocząć rejestrację wyników w aplikacji przyciskiem Start i zaczekać na zarejestrowanie co najmniej 2 punktów pomiarowych.
- 2. Zamknąć obwód prądowy akumulatora. Początkowy prąd ładowania może być niewielki.
- 3. Ładowanie prowadzić do końca zajęć, przy czym nie krócej niż do czasu wejścia w tryb podładowywania przy obniżonym napięciu (względem zasadniczego trybu stałonapięciowego). Przełączenie do tego trybu następuje po spadku prądu ładowania do ok. 10% wartości dla zasadniczego trybu stałoprądowego. Po stwierdzeniu tego faktu należy przejść do pkt. [12.](#page-3-0)

#### Rozpoczęcie rozładowania

- 4. W oparciu o kartę katalogową akumulatora, ustalić parametry procesu rozładowania:
	- a) prąd rozładowania I<sub>dch</sub>, który pozwoli na rozładowanie akumulatora w czasie pozostałym do końca zajęć z marginesem 15 min. na pomiar rezystancji wewnętrznej;
	- b) napięcie odcięcia  $U_{\rm co}$  zalecane dla prądu o wartości  $I_{\rm dch}$ .
- 5. Skonfigurować opornik nastawny:
	- a) sprawdzić, czy opornik posiada rezystancję i moc odpowiednie do przeprowadzenia rozładowania prądem  $I_{\text{dch}}$  od bieżącego napięcia na akumulatorze do napięcia  $U_{\text{co}}$ ;
	- b) tymczasowo wyłączyć jedną końcówkę opornika z obwodu i nastawić rezystancję, która pozwoli uzyskać prąd I<sub>dch</sub> przy bieżącym napięciu na akumulatorze;
	- c) ponownie włączyć opornik w obwód.
- 6. Zamknąć obwód prądowy akumulatora i jak najszybciej skorygować nastawę opornika w celu uzyskania prądu  $I_{\text{dch}}$ .
- 7. Prowadzić rejestrację przebiegu rozładowania, co jakiś czas korygując nastawę opornika tak, by rozładowywanie odbywało się stałym prądem o wartości Idch.
- 8. Rozładowanie prowadzić do chwili osiągnięcia napięcia odcięcia  $U_{\text{co}}$ . Po stwierdzeniu tego faktu należy przejść do pkt. [9.](#page-2-0)

## Zakończenie rozładowania

<span id="page-2-0"></span>9. Z chwilą osiągnięcia napięcia odcięcia  $U_{\rm co}$ , rozłączyć obwód prądowy <u>na amperomierzu</u>, ale tak, by nie odłączyć woltomierza od akumulatora. Woltomierza nie należy też wyłączać ani odłączać od komputera.

- 10. Zaczekać na ustalenie się napięcia na akumulatorze.
- 11. Dokonać pomiaru rezystancji wewnętrznej rozładowanego akumulatora według procedury opisanej w części [C](#page-3-2) niniejszej instrukcji. Po wykonaniu pomiaru nie należy rozłączać zbudowanego do tego celu obwodu (oprócz rozwarcia obwodu prądowego, o czym mowa w instrukcji).

#### Zakończenie ładowania

- <span id="page-3-0"></span> 12. Po stwierdzeniu przejścia w tryb podładowania przy obniżonym napięciu, należy odczekać co najmniej 1 min., kontynuując rejestrację procesu.
- 13. Rozłączyć obwód prądowy przez odłączenie przewodu od jednego z gniazd wyjściowych ładowarki, zwracając uwagę, by nie odłączyć woltomierza od akumulatora. Mierników nie należy też wyłączać ani odłączać od komputera.
- 14. Wyłączyć zasilacz i odłączyć od niego ładowarkę.
- 15. Zaczekać na ustalenie się napięcia na akumulatorze.
- 16. Zaczekać na zakończenie procesu rozładowania, o ile jeszcze to nie nastąpiło.
- 17. Zatrzymać rejestrację wyników przyciskiem Stop.
- 18. Zapisać wyniki z menu File ‣ Save As wybierając format CSV.
- 19. Dokonać pomiaru rezystancji wewnętrznej naładowanego akumulatora według procedury opisanej w części [C](#page-3-2) niniejszej instrukcji.

## <span id="page-3-2"></span>C. Pomiar rezystancji wewnętrznej akumulatora

W celu dokonania pomiaru, należy uprzednio zapoznać się z całą procedurą pomiarową, tj. uważnie i do końca przeczytać wszystkie poniższe punkty. Pomiar zostanie dokonany w obwodzie wykorzystanym wcześniej do rozładowania akumulatora.

### Akumulator rozładowany

- 1. W układzie rozładowania pozostawić woltomierz podłączony do akumulatora, zaś obwód prądowy rozwarty aż do polecenia jego zamknięcia.
- 2. Zanotować napięcie rozwarcia akumulatora  $U_{\text{oc}}$ .
- <span id="page-3-1"></span>3. Korzystając z dodatkowego miernika (nie któregoś z obecnie używanych), ustawić (na razie nie włączać w układ) dodatkowy opornik nastawny o odpowiednio małej rezystancji – na wartość, która pozwoli na obciążenie akumulatora prądem o wartości ok. 5 CA, tj. ok. 100 I<sub>20</sub> (gdzie CA – wartość w amperach równa liczbowo nominalnej pojemności akumulatora w amperogodzinach,  $I_{20}$  – prąd 20godzinnego rozładowania). Upewnić się, że prąd maksymalny opornika jest odpowiednio duży. Zapamiętać, między którymi zaciskami została ustawiona wymagana rezystancja.
- 4. Zastąpić opornik użyty w części [B](#page-2-1) do rozładowania akumulatora opornikiem ustawionym w pkt. [3,](#page-3-1) nadal nie zamykając obwodu prądowego.
- 5. Poprosić prowadzącego o sprawdzenie połączeń.
- <span id="page-3-3"></span> 6. Dokonać pomiaru napięcia i prądu akumulatora obciążonego dużym prądem:
	- a) sprawnie zamknąć obwód prądowy na nie dłużej niż 3 sek.;
	- b) zaraz po zamknięciu obwodu (nie czekając na ustalenie się wskazań, a tylko na pojawienie się wskazania prądu oczekiwanego rzędu) zamrozić jednocześnie (tj. w tej samej chwili) wskazania obu mierników przyciskami Hold;
	- c) natychmiast po zamrożeniu wskazań rozłączyć obwód prądowy;
- d) spisać wskazania mierników;
- e) odmrozić mierniki.
- 7. Nie dokonywać dalszych zmian (w szczególności rozłączeń) w obwodzie.

### Akumulator naładowany

8. Wymienić akumulator rozładowany na akumulator naładowany.

Biorąc pod uwagę, że różnica między napięciem akumulatora naładowanego i rozładowanego nie jest duża, można pozostawić poprzednio nastawioną wartość opornika obciążającego.

- 9. Dokonać pomiaru jak w pkt. [6.](#page-3-3)
- 10. Wyłączyć akumulator z obwodu.
- 11. Wyłączyć mierniki i rozłączyć obwód.

## D. Opracowanie wyników

- 1. Uzyskać wykresy charakterystyk czasowych ładowania i rozładowania:
	- a) plik z zarejestrowanymi danymi otworzyć w arkuszu kalkulacyjnym;
	- b) rozdzielić dane dla ładowania i dla rozładowania;
	- c) wykreślić przebiegi napięcia i prądu podczas ładowania oraz napięcia podczas rozładowania;
	- d) dokonać odpowiedniego obcięcia początkowych i końcowych próbek czasowych dla procesu rozładowania i (w razie potrzeby) ładowania, tak by wykresy obejmowały czas bezpośrednio przed rozpoczęciem procesu, sam proces oraz czas bezpośrednio po zakończeniu procesu (do ustalenia się napięcia).
- 2. Przeanalizować zarejestrowane charakterystyki czasowe ładowania (łącznie napięciową i prądową, z uwzględnieniem współrzędnej czasowej):
	- a) pod kątem faz procesu:
		- jakie fazy procesu ładowania można wyróżnić?
		- czym się charakteryzują te fazy pod względem napięcia i prądu (głównie nie pod względem wartości, tylko charakteru)?
		- czy kształt krzywych ładowania odpowiada zaleceniom producenta?
		- jaka jest rola lub korzyść z każdej z faz?
	- b) pod kątem parametrów liczbowych:
		- odczytać wartość prądu ładowania w fazie stałoprądowej (podstawowej) i w fazie wstępnej,
		- odczytać wartość napięcia ładowania w fazie stałonapięciowej (podstawowej),
		- porównać prąd fazy stałoprądowej, napięcie fazy stałonapięciowej i napięcie podładowania z zaleceniami producenta podanymi w karcie katalogowej,
		- porównać prąd ładowania wstępnego z prądem fazy stałoprądowej,
		- ustalić wartości progowe (prądu lub napięcia), które powodowały przejście do kolejnej fazy procesu ładowania;
	- c) pod kątem czasu trwania:
		- jak długo trwały poszczególne etapy?
		- ile czasu było niezbędne do osiągnięcia stanu akumulatora umożliwiającego rozpoczęcie standardowego ładowania?
- ile czasu było potrzebne do pełnego naładowania akumulatora? porównać z nominalną pojemnością akumulatora i prądem fazy stałoprądowej i skomentować wynik porównania.
- 3. Porównać napięcia akumulatora w stanie rozwarcia (przed podłączeniem ładowarki i po jej odłączeniu) z napięciami bezpośrednio po rozpoczęciu i przed zakończeniem ładowania (po podłączeniu ładowarki i przed jej odłączeniem). Z czego wynikają różnice?
- 4. Opracować wyniki pomiaru rezystancji wewnętrznej akumulatora:
	- a) dla akumulatora naładowanego i rozładowanego, na podstawie pomiarów napięcia akumulatora nieobciążonego  $U_{\text{oc}}$ , napięcia akumulatora obciążonego prądem 5 $I_{20}$  (5 CA)  $U_{\text{n}}$  oraz zmierzonego prądu obciążenia IL, obliczyć wartość rezystancji wewnętrznej akumulatora;
	- b) porównać odpowiednią wartość z wartością nominalną podaną w karcie katalogowej;
	- c) porównać drugą z wartości z powyższą w jaki sposób rezystancja akumulatora zmienia się wraz ze stanem ładunku?
- 5. Przeanalizować efektywność akumulatora:
	- a) dokonując całkowania numerycznego w arkuszu kalkulacyjnym, obliczyć:
		- ładunek Q<sub>ch</sub> dostarczony do akumulatora w ramach standardowego ładowania (wyłącznie faza stałoprądowa i stałonapięciowa) oraz energię  $W_{ch}$  dostarczoną do niego w tym samym czasie,
		- ładunek  $Q_{dis}$  odebrany z akumulatora oraz energię  $W_{dis}$  dostarczoną do odbiornika w tym samym czasie,
		- ładunek dostarczony w fazie ładowania wstępnego  $Q_{\text{pre}}$ ,
		- ładunek dostarczony w fazie podładowywania  $Q_{\text{float}}$ ;
	- b) obliczyć sprawność ładunkową  $\eta_{Q}$ i energetyczną  $\eta_{W}$  akumulatora w danych warunkach i porównać je ze sobą;
	- c) czy ładunki  $Q_{pre}$  i  $Q_{float}$  są znaczące względem ładunku  $Q_{ch}$ ?
- 6. Przeanalizować proces rozładowania:
	- a) porównać ładunek  $Q_{dis}$  z pojemnością akumulatora podaną w jego karcie katalogowej nominalną oraz z uwzględnieniem rzeczywistych warunków rozładowania;
	- b) odnieść zmierzony czas rozładowania do odpowiednich danych katalogowych.